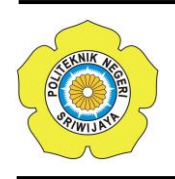

JURNAL TEKNIKA ISSN: 0854-3143 e-ISSN: 2622-3481 Journal homepage: http://jurnal.polsri.ac.id/index.php/teknika Journal Email: teknika@polsri.ac.id

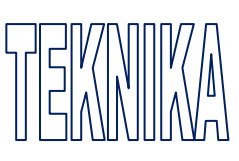

# Sistem Informasi Penyewaan Guest House Berbasis Android

**Bobby Bachry<sup>1</sup> , M Ridho Tri Putra,<sup>2</sup>Dona Yuliawati<sup>3</sup>**

1,2, 3 Jurusan Sistem Informasi, Institut Informatika Dan Bisnis Darmajaya, Jalan Zainal Abidin Pagar Alam Bandar Lampung-Lampung-Indonesia 35142 e-mail: [bobbachry@daramajaya.ac.id,](mailto:bobbachry@daramajaya.ac.id) <sup>2</sup>[mridhotriputra@gmail.com,](mailto:mridhotriputra@gmail.com) <sup>3</sup>[donayuliawati@darmajaya.ac.id](mailto:donayuliawati@darmajaya.ac.id)

#### *Abstrak*

Guest house merupakan sejenis fasilitas baik milik perorangan atau perusahaan yang diperuntukkan khusus bagi tamu hendak menginap. Guest house dapat berupa rumah pribadi yang dikonversi untuk kepentingan tamu dan lebih dikenal sebagai penginapan ala backpacker. Tidak adanya detail informasi guest house dapat menyulitkan dan memperlambat para. Maka dari itu diperlukan suatu sistem yang dapat mempermudah bagi wisatawan dalam mendapatkan informasi guest house secara detail. Sistem yang dibangun berbasiskan Android yang dapat diakses melalui smartphone dengan sistem operasi Android. Sistem ini dibuat hanya dapat dijalankan pada versi Android 5.0 hingga versi terbaru saat ini. Editor yang digunakan untuk pembuatan aplikasi ini adalah Android Studio dengan menggunakan MySQL sebagai basis datanya. Di dalam sistem juga terdapat SIG dengan pemanfaatan Google Map. Adanya sistem ini dapat menampilkan informasi guest house secara detail seperti harga, lokasi, masa menginap, fasilitas dan informasi lainnya sehingga memberikan kemudahan bagi para backpaper atau masyarakat lainnya yang hendak mencari tempat tinggal sementara selain hotel. Sistem ini juga dilengkapi dengan chat yang memudahkan pemilik dan penyewa dalam berkomunikasi. Adanya pembayaran secara online (pembayaran via transfer). Adanya pembayaran via transfer juga dapat memudahkan penyewa dalam membayar tempat tersebut tanpa harus menunggu kedatangan pemilik.

*Kata kunci— Guest House, GIS, MySQL*

### *Abstract*

*A guest house is a kind of facility either owned by an individual or a company specifically for guests who want to stay overnight. Guest house can be in the form of a private home converted for the benefit of guests and better known as a backpacker-style inn. Lack of detailed guest house information can complicate and slow down the backpackers in doing travel both tours and other trips in the area visited. Therefore, it need a system that can simplify back paper in getting detailed guest house information. The system was built based on Android which was accessed through smartphones with the android operating system. This system was only made run on Android version 5.0 up to the latest version at this time. Editor who used for* 

*making this application was Android Studio with using MySQL as its database. In the system there was also a GIS by using Google Map. The existence of this system can display detailed guest house information such as price, location, stay, amenities and other information, so it make the users easy for the backpackers or other people who want to find a temporary residence other than a hotel. This system is also equipped with chat that makes it easy for owners and tenants to communicate. There is payment online (payment via transfer). Payment via transfer can also make it easier for tenants to pay for the place without having to wait for the owner's arrival.*

*Keywords— Guest House, GIS, Android*

# 1. PENDAHULUAN

Kemajuan Teknologi Informasi sudah seharusnya di manfaatkan dalam proses bisnis, sebagai sarana promosi bisnis dalam mempercepat informasi kepada calon pelanggan/pembeli. Salah satu contoh Sistem Informasi yang saat ini lagi trend adalah website. Mayoritas perusahaan bisnis ataupun pelaku bisnis telah memiliki website yang digunakan sebagai sarana memberikan informasi, pertukaran informasi, promosi dan transaksi.

Di era teknologi yang telah canggih dengan adanya *smartphone*, maka teknologi dapat dimanfaakan sebagai solusi alternatif sarana pemasaran para pelaku usaha *Guest House,* kost atau kontrakan. Menurut Wahyu [1] dalam penelitiannya mengenai sistem informasi rumah kos berbasis android di wilayah AUB Surakarta, meyimpulkan bahwa sistem ini dapat menyajikan informasi mengenai rumah kos (guest house) dan wadah bagi pemlik kos untuk mempromosikan usahanya. Menurut Rosadi [2], aplikasi sistem infromasi pencarian tempat guest house/kos Kota Bandung berbasis Android dapat memberikan kemudahan dalam melakukan pencarian tanpa datang ke lokasi tersebut.

Penelitian ini diharapkan agar dapat mempermudah masyarakat khususnya *backpacker,* pelajar/mahasiswa, dan para pekerja dalam menemukan tempat tinggal sementara sesuai dengan kebutuhan mereka mulai dari segi harga sewa, fasilitas, serta kebutuhan akan lama penyewaan, dan sebagai media promosi para pelaku usaha *guest house*.

# 2. METODE PENELITIAN

Metode pengembangan sistem yang digunakan dalam perancangan sistem ini adalah prototipe yang terdiri dari 5 (lima) fase tahapan yaitu *communication*, *quick plan, modeling quick design, construction of prototype*, dan *deployment, delivery and feedback*. [3.]

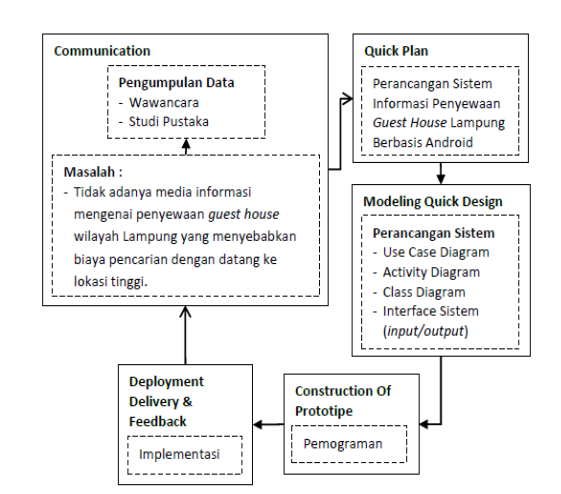

Gambar 1. Alur Penelitian

# *2.1 Communication*

Pada tahap ini, antara pelaku usaha *guest house* dengan peneliti berkomunikasi mengenai spesifikasi kebutuhan yang diinginkan. Peneliti melakukan pengumpulan data yang akan digunakan dalam pembuatan sistem yang dibutuhkan. Metode pengumpulan data yang digunakan guna mendapatkan data yang dibutuhkan adalah terdiri dari observasi dan wawancara seperti yang telah dijelaskan pada tahap pengumpulan data. Data yang diperoleh dari pengumpulan data tersebut kemudian dianalisis. Adapun analisis yang didapat berupa cara mendapatkan tempat kos atau kontrakan sesuai dengan harga dan fasilitas yang diinginkan. Dari analisis sistem yang sedang berjalan saat ini, maka didapatlah analisis suatu permasalahan.

### *2.2 Quick Plan*

Untuk mengurangi permasalahan yang terjadi ketika melakukan pencarian penyewaan *guest house*, maka tahap-tahap yang dilakukan

### *2.3 Modeling Quick Design*

Pada tahap ini membuat perancangan /pemodelan sistem, yang terdiri dari Use Case Diagram, Activity Diagram, Class Diagram.

### *2.3.1 Use Case Diagram*

mendeskripsikan sebuah interaksi antara satu atau lebih aktor dengan sistem informasi yang akan dibuat. Perancangan *use case diagram* sistem informasi penyewaan *guest house* yang diusulkan adalah seperti pada gambar 2. Sistem yang diusulkan terdiri dari 3 (tiga) aktor, yaitu admin, para pelaku usaha *guest house*, dan masyarakat. Pelaku usaha dan masyarakat harus membuat akun terlebih dahulu untuk dapat login dan mengakses sistem. Akses sistem dari semua aktor berbeda-beda disesuaikan dengan kebutuhan.

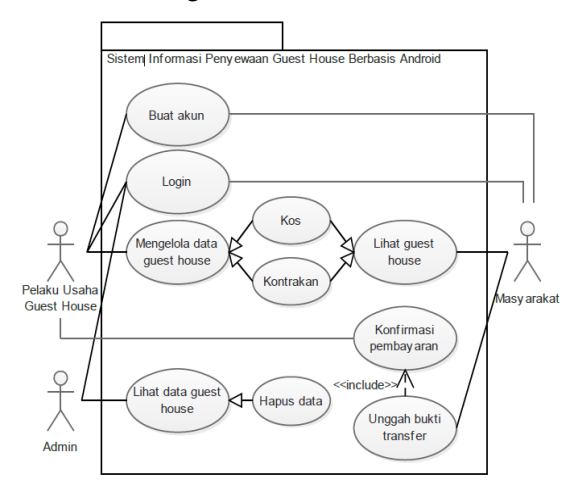

### Gambar 2. Perancangan Use Case Diagram Sistem Informasi Penyewaan Guest House Berbasis Android.

### *2.3.2 Activity Diagram*

*Activity diagram* buat akun menggambarkan aliran kerja atau aktivitas sistem yang dibangun. Perancangan *activity diagram* sistem informasi penyewaan *guest house* berbasis Android yang diusulkan adalah sebagai berikut :

a. *Activity Diagram* Buat Akun

*Activity diagram* buat akun menggambarkan aktifitas pelaku usaha dan masyarakat dalam mendaftarkan diri dengan cara membuat akun. Tujuan membuat akun ini adalah untuk mendapatkan *login*. Perancangan *activity diagram* buat akun adalah seperti pada gambar 3.

Nama *Use Case* : Buat Akun Aktor : Pelaku Usaha danMasyarakat

Tujuan : Mendapatkan akseslogin

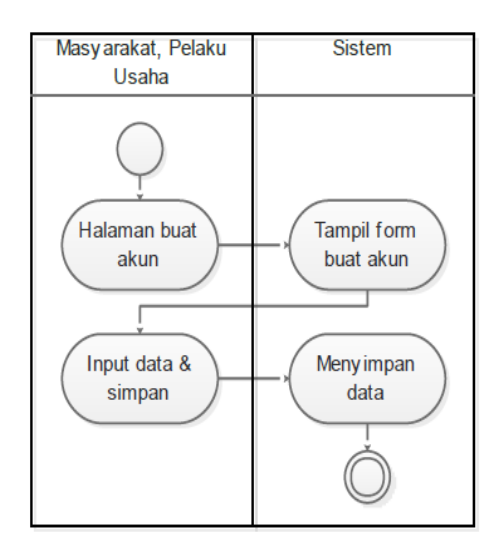

# Gambar 3. Perancangan Activity Diagram Buat Akun

### b. *Activity Diagram Login*

*Activity diagram login* menggambarkan aktifitas pelaku usaha, admin, dan masyarakat dalam melakukan login. Tujuan membuat *login* adalah untuk dapat mengakses sistem sesuai dengan hak akses masing-masing. Perancangan *activity diagram login* adalah seperti pada gambar 4.

Nama *Use Case* : *Login* Aktor : Pelaku Usaha, Admin, dan Masyarakat

Tujuan : Dapat mengakses

sistem

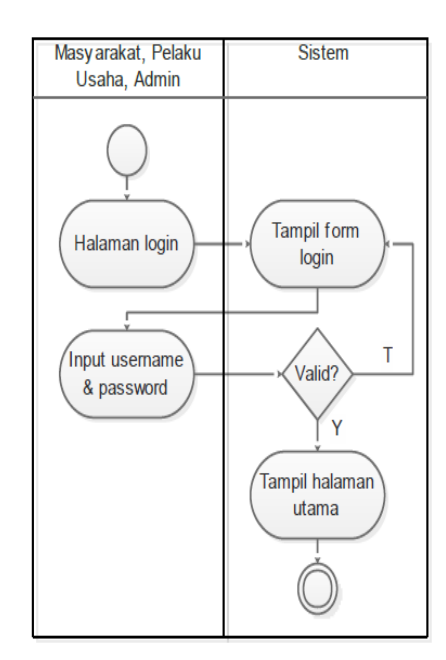

Gambar 4. Perancangan Activity Diagram login

*c. Activity Diagram* Mengelola Data *Guest House*

*Activity diagram* mengelola data *guest house* menggambarkan aktifitas pelaku usaha dalam mengelola data *guest house*  (kontrakan atau kos). Perancangan *activity diagram* mengelola data *guest house*  adalah seperti pada gambar 5.

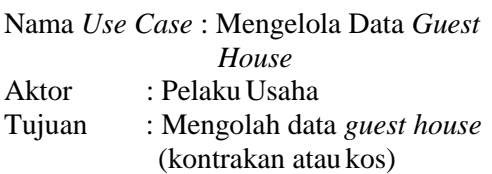

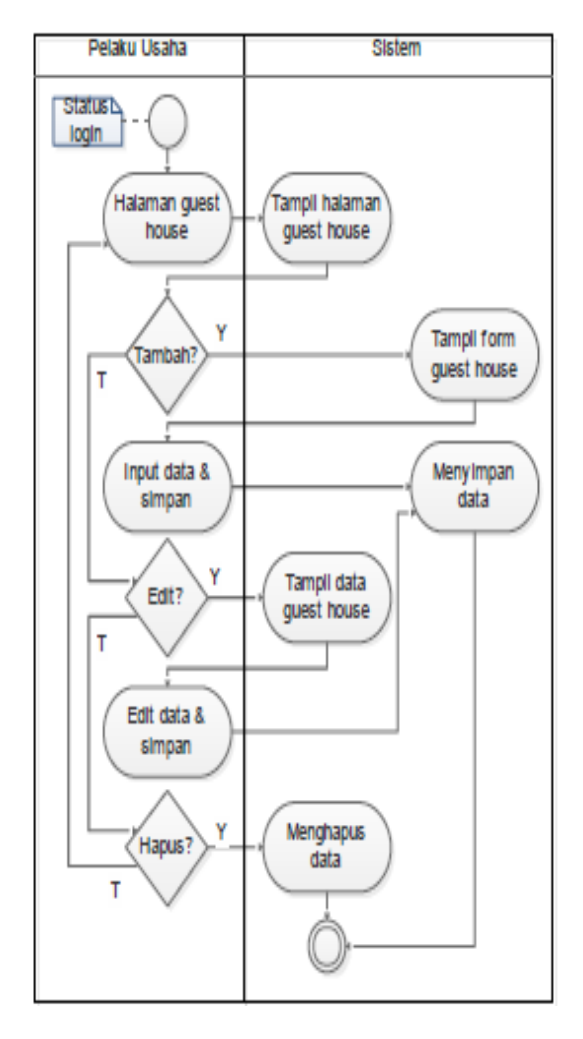

Gambar 5. Perancangan *Activity Diagram*  Mengelola Data *Guest House*

# *d. Activity Diagram* Lihat *Guest House*

*Activity diagram* lihat *guest house*  menggambarkan aktifitas masyarakat dalam melihat data *guest house.*  Perancangan *activity diagram* lihat *guest house* adalah seperti pada gambar 6.

Nama *Use Case* : Lihat *Guest House* Aktor : Masyarakat

Tujuan : Melihat *guest house* 

### 84

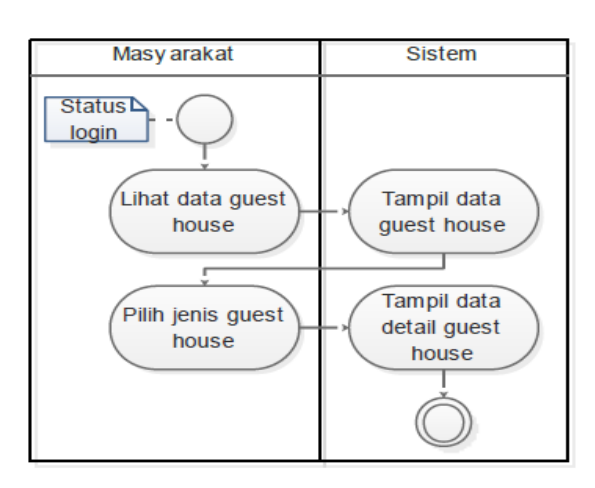

Gambar 6. Perancangan *Activity Diagram* Lihat *Guest House*

e. *Activity Diagram* Unggah Bukti Transfer

*Activity diagram* unggah bukti transfer menggambarkan aktifitas masyarakat dalam mengunggah bukti transfer. Perancangan *activity diagram*  unggah bukti transfer adalah seperti pada gambar 7.

Nama Use Case : Unggah Bukti Transfer Aktor : Masyarakat Tujuan : Mengunggah foto bukti transfer pembayaran

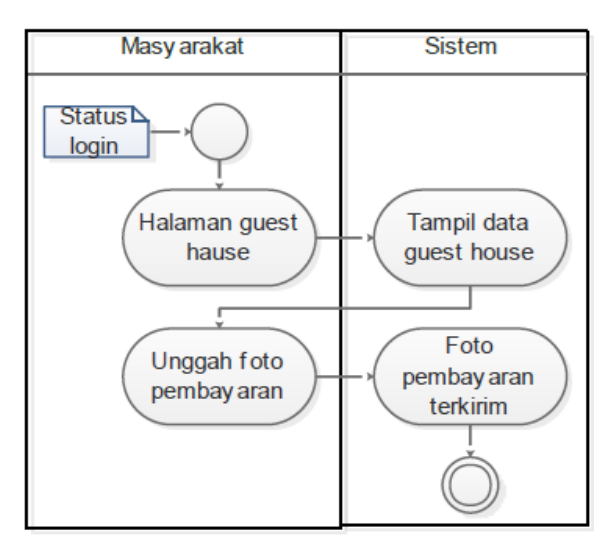

Gambar 7. Perancangan *Activity Diagram* Unggah Bukti Transfer

# f. *Activity Diagram* Konfirmasi Pembayaran

*Activity diagram* konfirmasi menggambarkan pelaku usaha dalam konfirmasi bukti transfer yang telah dilakukan oleh mayarakat dalam melakukan pembayaran. Perancangan *activity diagram* konfirmasi pembayaran adalah seperti pada gambar 8.

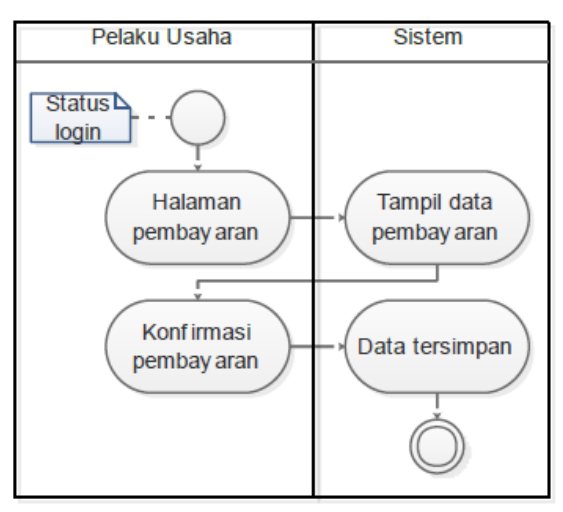

### Gambar 8. Activity Diagram Konfirmasi Pembayaran

*g. Activity Diagram* Lihat Data *Guest House*

*Activity diagram* lihat data *guest house* menggambarkan aktifitas admin dalam mengolah data *guest house*. Admin disini juga dapat melakukan penghapusan *guest house*. Perancangan *activity diagram*  lihat data *guest house* adalah seperti pada gambar 9.

Nama *Use Case* : Lihat Data *Guest House* Aktor : Admin

Tujuan : Melihat dan menghapus data *guest house*

85

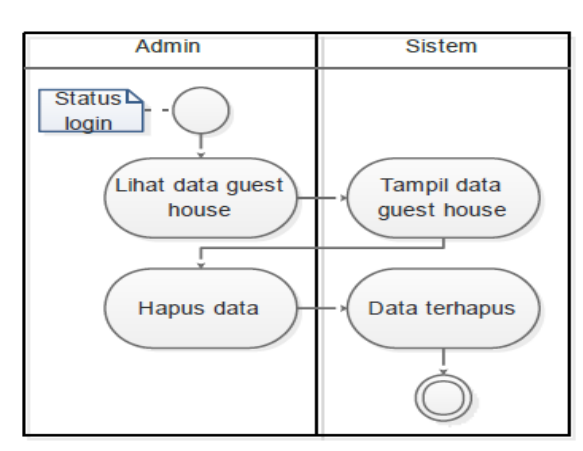

Gambar 9. Perancangan *Activity Diagram* Lihat Data *Guest House*

# *2.3.3 Class Diagram*

Perancangan *class diagram*  menggambarkan aktivitas sistem dalam penyimpanan data berdasarkan kelas-kelas data yang disinpan yang terkoneksi satu sama lain, sehingga dalam pemrosesan data yang dilakukan oleh sistem dapat dilakukan dengan baik. Adapun perancangan *class diagram* pada sistem yang diusulkan adalah seperti pada gambar 10.

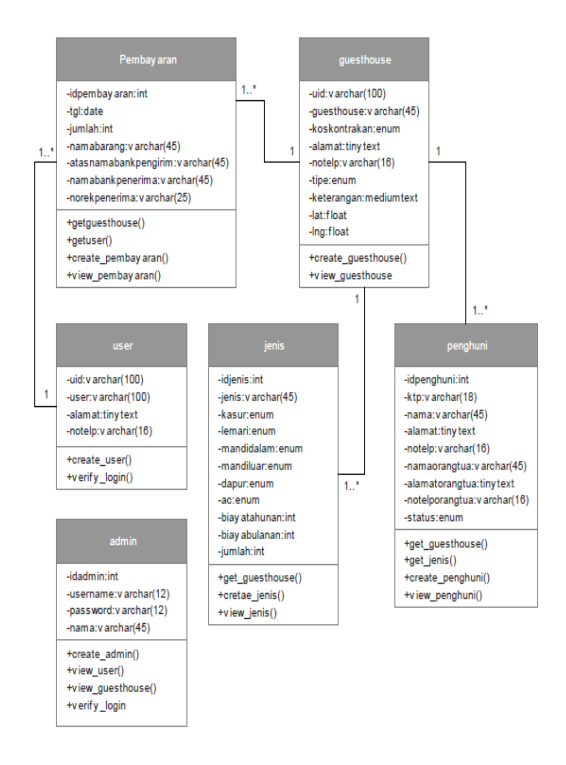

# 2.4 Review Jurnal

Aplikasi Penanda Lokasi Peta Digital Berbasis Mobile GIS Pada Smartphone Android aplikasi penanda lokasi peta digital berbasis *mobile GIS* pada *smartphone android* diharapkan dapat memenuhi kebutuhan masyarakat untuk menyimpan data-data lokasi sesuai kebutuhan pengguna. [4]

Pembuatan Aplikasi Mobile Gis Berbasis Android Untuk Informasi Pariwisata Di Kabupaten Gunungkidul, aplikasi mobile GIS tentang pariwisata di Kabupaten Gunungkidul yang diharap dapat membantu wisatawan lokal maupun asing dalam berpariwisata di Kabupaten Gunungkidul. Fitur aplikasi antara lain penunjuk arah ke lokasi yang dituju, jarak ke lokasi dan informasi umum seperti trayek angkutan umum dan daftar hotel. [5]

# 3. HASIL DAN PEMBAHASAN

Implementasi dari sistem yang telah dirancang sebelumnya adalah terdiri dari 3 (tiga) hak akses yaitu hak akses yaitu Pelaku Usaha, masyarakat (pengguna), dan admin. Adapun penjelasan implementasi sistem tiap akses adalah sebagai berikut.

3. 1 Implementasi Sistem Akses Pelaku Usaha

Implementasi dari sistem yang telah dirancang sebelumnya dengan hak akses pelaku usaha adalah sebagai berikut :

a. Implementasi Halaman Daftar Akun

Implementasi halaman daftar akun yang digunakan oleh pelaku usaha sebagai pemilik usaha kos/kontrakan adalah seperti pada Gambar 11. Pelaku usaha harus mendaftar dengan membuat akun terlebih dahulu dengan mengisikan data sesuai dengan yang tertera pada halaman tersebut.

Gambar 10. Perancangan *Class Diagram*

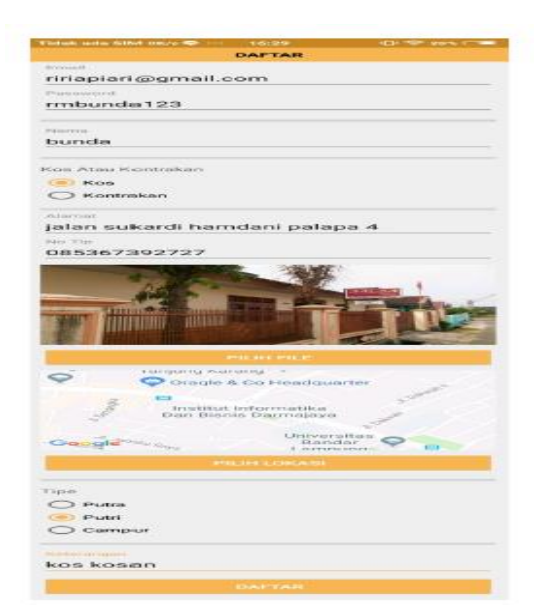

Gambar 11. Implementasi Halaman Daftar Akun Pelaku Usaha

*b.* Implementasi Halaman *Login*

Setelah mendaftar akun, pelaku usaha dapat *login* pada halaman *login* dengan memasukkan *username* dan *password*. Di dalam halaman ini terdapat tombol "daftar", dan "lupa *password*". Implementasi halaman *login* akses pelaku usaha adalah seperti pada Gambar 12.

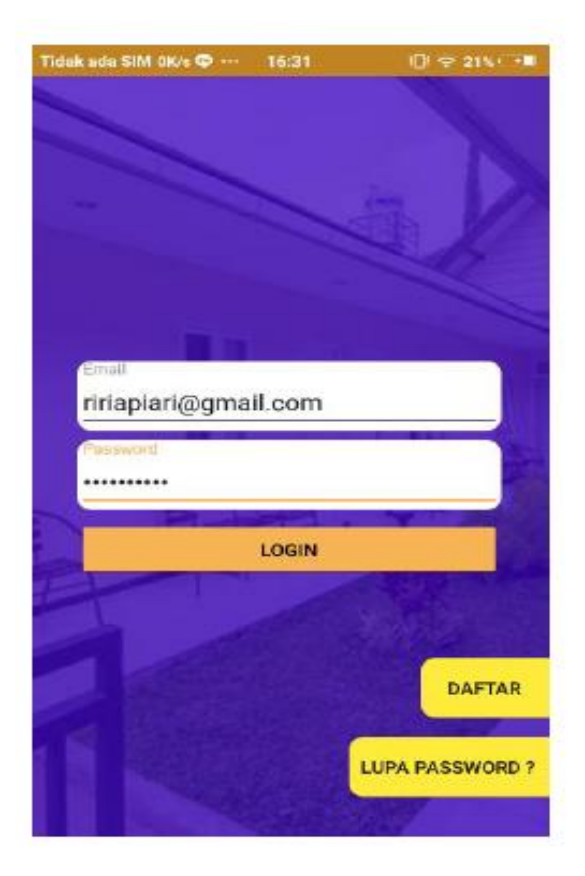

- Gambar 12. Implementasi Halaman Login Akses Pelaku Usaha.
- c. Implementasi Halaman Utama Pelaku Usaha

Ketika berhasil login, sistem menampilkan halaman utama akses pelaku usaha seperti pada gambar 13. Halaman ini terdapat beberapa *icon* tombol seperti "*home*", "jenis", "penghuni", "pembayaran", "profil", dan "*chat*". "pembayaran", "profil", dan Halaman ini juga berisikan informasi mengenai jumlah penghuni, sisa kamar, map lokasi tempat, dan informasi data tempat.

88

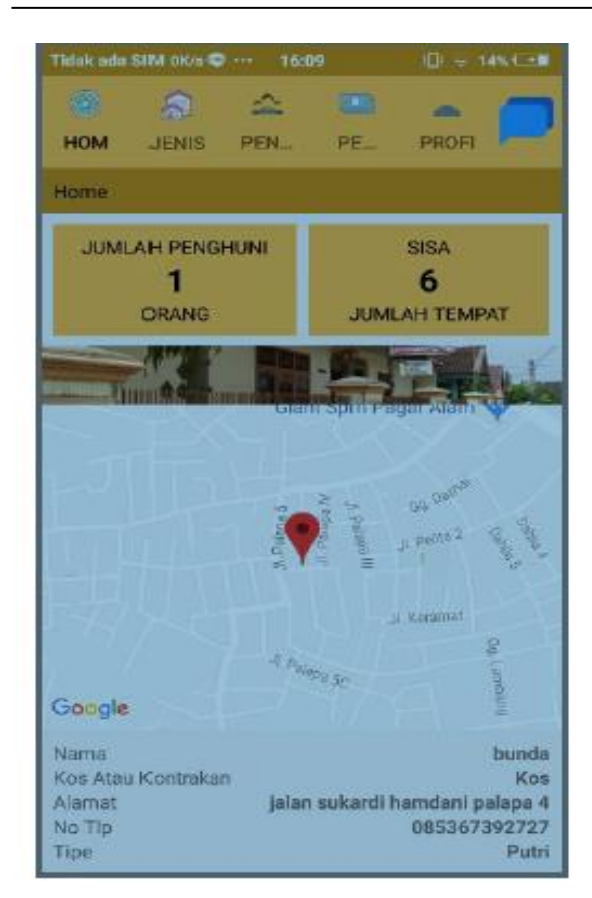

**TAMBAH** Gambar 14. Implementasi Halaman Jenis Akses Pelaku Usaha

IM OK/s ©

 $\leq$ 

PEN.

品

**JENIS** 

**JENIS KAMAR KOS KOSAN** 

HOM

Jenis

Kasur

Dapur

Biaya Tahunan Biaya Bulanan Jumlah Tempat 7 **CEN** 

PE.

 $\vee$  Lemari

Sisa Tempat 6

Kamar Mandi DI Dalam <a>Kamar Mandi Di Luar</a>  $\overline{\smile}$ AC

PROFI

U

 $\Box$ 

Rp.4500000

Gambar 13. Implementasi Halaman Utama Akses Pelaku Usaha.

# d. Implementasi Halaman Jenis

Halaman jenis digunakan oleh pelaku usaha dalam mengolah data jenis usaha. Di dalam halaman ini terdapat informasi jenis usaha (kos/kontrakan), dan tombol "tambah" seperti pada Gambar 14.

Ketika Menekan tombol "tambah", sistem menampilkan halaman *input* data jenis usaha seperti pada Gambar 15.

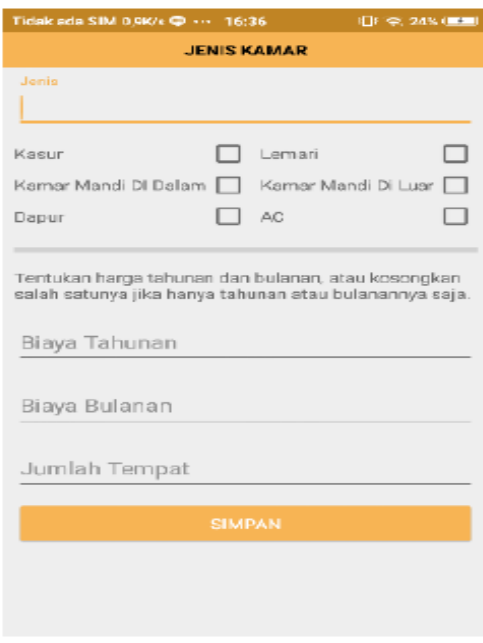

Gambar 15. Implementasi Halaman *Input* Data Jenis Usaha Akses Pelaku Usaha

e. Implementasi Halaman Penghuni

Halaman penghuni dipergunakan oleh pelaku usaha untuk mengolah data penghuni. Implementasi halaman penghuni adalah seperti pada Gambar 16. Di dalam halaman ini terdapat informasi berupa *list*  data penghuni, dan tombol "tambah".

|              | Tidak ada SIM 0,1K/s <a> 16:09</a> | <b>IDI @ 14%</b> CHI              |  |                          |               |
|--------------|------------------------------------|-----------------------------------|--|--------------------------|---------------|
| <b>Corp.</b> | <b>PART</b>                        | - 2 E<br>HOM JENIS PEN PE., PROFI |  | $\overline{\phantom{a}}$ |               |
| Penghuni     |                                    |                                   |  |                          |               |
| <b>PUTRI</b> |                                    |                                   |  |                          |               |
| kos kosan    |                                    |                                   |  |                          |               |
|              |                                    |                                   |  |                          |               |
|              |                                    |                                   |  |                          |               |
|              |                                    |                                   |  |                          |               |
|              |                                    |                                   |  |                          |               |
|              |                                    |                                   |  |                          |               |
|              |                                    |                                   |  |                          |               |
|              |                                    |                                   |  |                          |               |
|              |                                    |                                   |  |                          |               |
|              |                                    |                                   |  |                          |               |
|              |                                    |                                   |  |                          |               |
|              |                                    |                                   |  |                          | <b>TAMBAH</b> |

Gambar 16. Implementasi Halaman Penghuni Akses Palaku Usaha

Ketika menekan tombol "tambah", sistem menampilkan halaman *input* data penghuni seperti gambar 17.

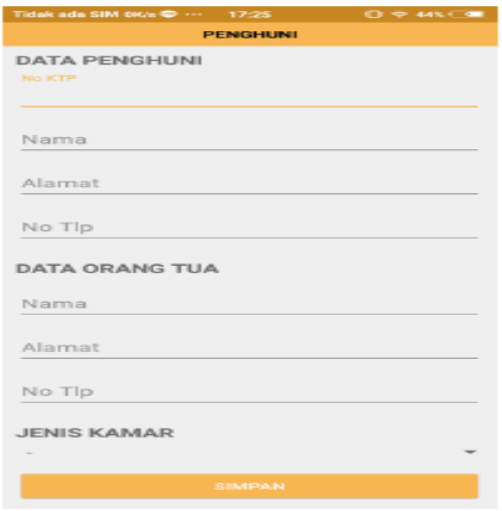

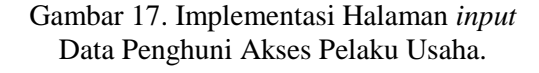

f. Implementasi Halaman Pembayaran

Implementasi halaman pembayaran dibuat untuk dipergunakan oleh pelaku usaha untuk melihat data pembayaran yang dilakukan oleh masyarakat (pengguna). Implementasi pembayaran akses pelaku usaha adalah seperti pada Gambar 18.

|             | Tidak ada SIM 1,1K/s $\mathbf{\Phi}$ 16:11 | ■ 旧 幸 14% (二国 |
|-------------|--------------------------------------------|---------------|
| <b>CHAT</b> |                                            |               |
|             |                                            |               |
| putri       |                                            |               |
|             |                                            |               |
|             |                                            |               |
|             |                                            |               |
|             |                                            |               |
|             |                                            |               |
|             |                                            |               |
|             |                                            |               |
|             |                                            |               |
|             |                                            |               |
|             |                                            |               |
|             |                                            |               |
|             |                                            |               |
|             |                                            |               |
|             |                                            |               |
|             |                                            |               |
|             |                                            |               |
|             |                                            |               |
|             |                                            |               |
|             |                                            |               |
|             |                                            |               |
|             |                                            |               |
|             |                                            |               |

Gambar 18. Implementasi Halaman Pembayaran Akses Pelaku Usaha.

g. Implementasi Halaman Profil

Implementasi halaman profil dipergunakan oleh pelaku usaha untuk mengolah data profil pelaku usaha. Di dalam halaman ini terdapat tombol "edit", "tentang", dan "*logout*" seperti pada Gambar 19.

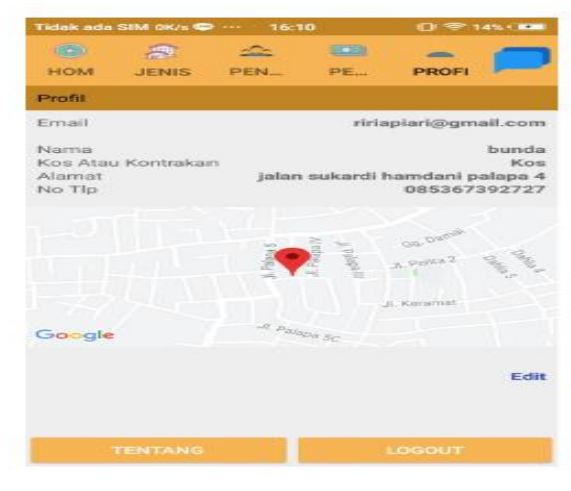

Gambar 19. Implementasi Halaman Profil Akses Pelaku Usaha

# *h.* Implementasi Halaman *Chat*

Halaman ini digunakan oleh pelaku usaha dalam berkomunikasi melalui pesan singkat (*chat*) kepada penghuni. Adapun implementasi halaman chat akses pelaku usaha adalah seperti pada gambar 20.

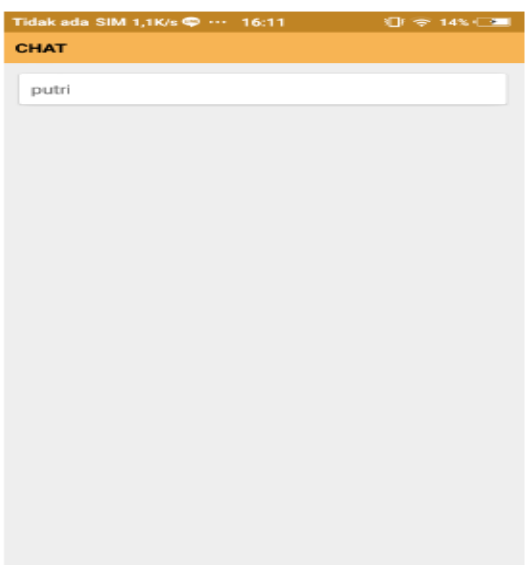

Gambar 20. Implementasi Halaman *Chat* Akses Pelaku Usaha.

3.2 Implementasi Sistem Akses User (Pengguna)

Implementasi dari sistem yang telah dirancang sebelumnya dengan hak akses user (pengguna) adalah sebagai berikut :

### a. Implementasi Daftar Akun

Halaman daftar akun digunakan oleh user dalam melakukan pendaftaran akun dengan tujuan agar dapat login dan mengakses sistem. Adapun implementasi dari halaman daftar akun akses masyarakat adalah seperti pada Gambar 21.

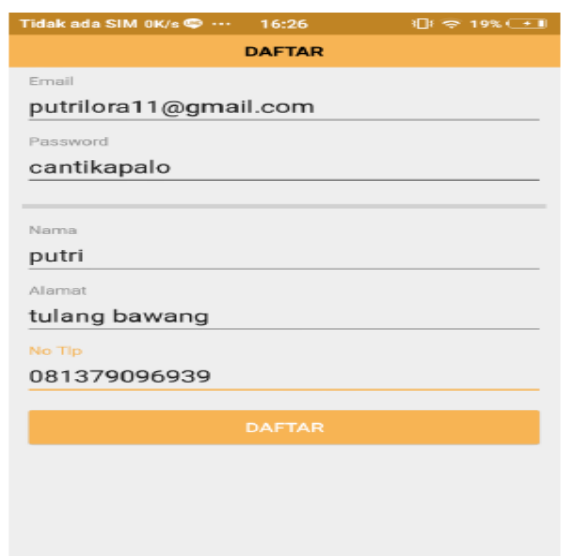

# Gambar 21. Implementasi Halaman Daftar Akun Akses User

b. Implementasi Halaman Login mendaftar akun, user (pengguna) dapat *login* pada halaman *login*  dengan memasukkan *username* dan *password*. Di dalam halaman ini terdapat tombol "daftar", dan "lupa *password*". Implementasi halaman *login* akses user (pengguna) adalah seperti pada gambar 22.

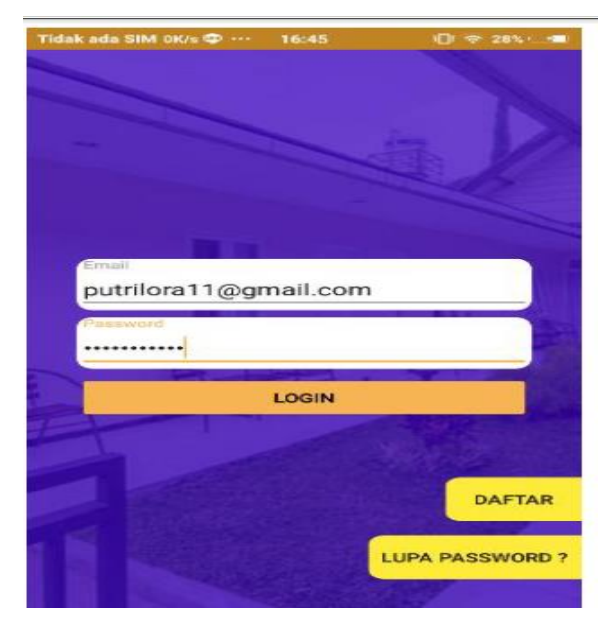

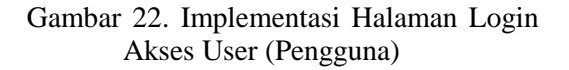

#### c. Implementasi Halaman Utama

Ketika berhasil login, sistem menampilkan halaman utama akses pelaku usaha seperti pada Gambar 23. Halaman ini terdapat beberapa *icon* tombol seperti "*home"*, "jenis", "penghuni", "pembayaran", "profil", dan "chat". "pembayaran", "profil", dan Halaman ini juga berisikan informasi mengenai jumlah penghuni, sisa kamar, map lokasi tempat (kos/kontrakan), dan informasi data tempat.

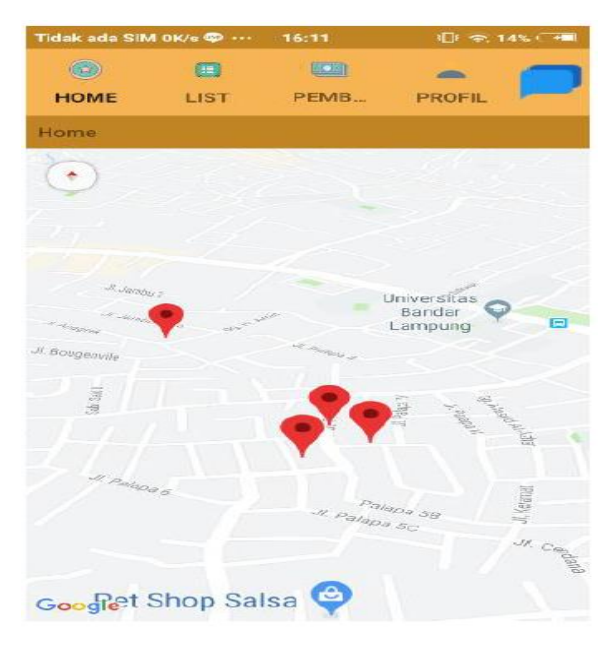

### Gambar 23. Implementasi Halaman Utama Akses Pelaku Usaha

### d. Implementasi Halaman *List*

Halaman *list* dapat dipergunakan oleh masyarakat (pengguna) untuk melihat tempat kos/kontrakan sesuai dengan jenis fasilias yang diinginkan seperti pada Gambar 24.

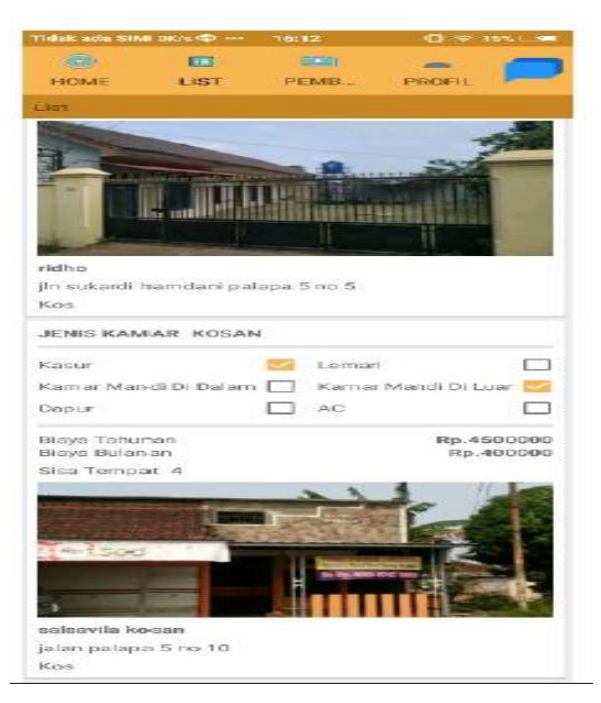

### Gambar 24. Implementasi Halaman *List*  Akses User.

Ketika Pengguna menekan salah satu *list* tempat kos/kontrakan, sistem menampilkan informasi detail mengenai tempat tersebut beserta lokasi dan fasilitas seperti pada gambar 25. Di halaman ini juga terdapat tombol "chat", dan "konfirmasi".

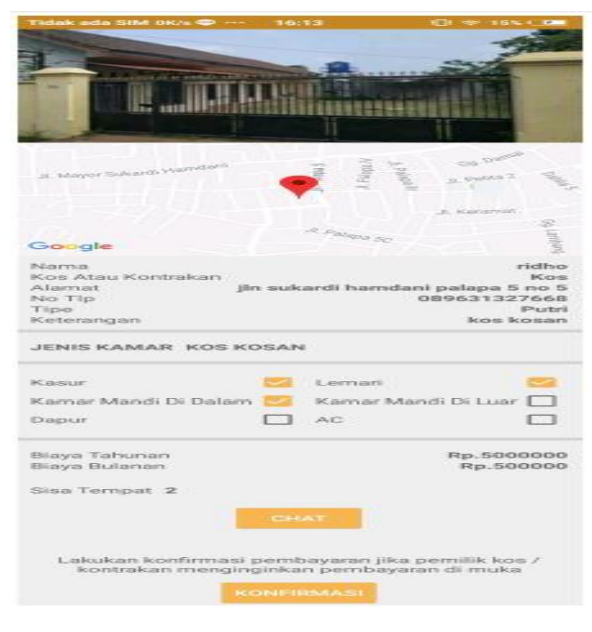

Gambar 25. Implementasi Halaman Detail Tempat Usaha Akses Pelaku Usaha

Ketika menekan tombol "chat" pada halaman ini, maka sistem menampilkan kolom chat seperti pada Gambar 26.

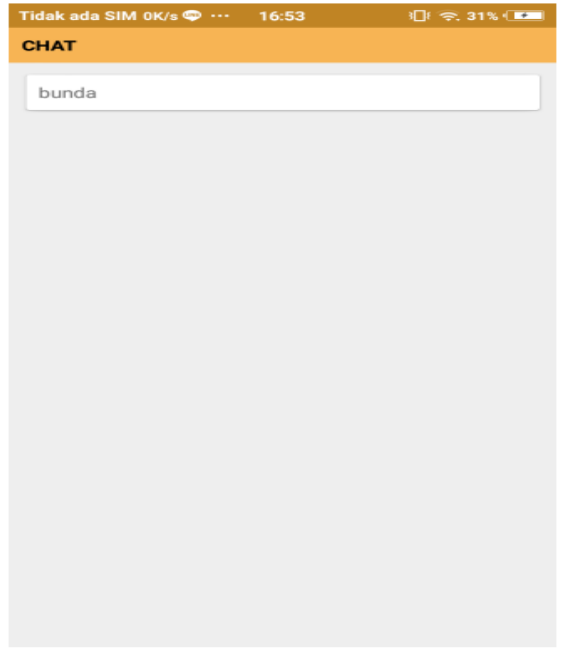

e. Implementasi Pembayaran

Implementasi halaman pembayaran dipergunakan oleh masyarakat (pengguna) untuk melihat data pembayaran. Implementasi halaman pembayaran akses user (pengguna) adalah seperti pada Gambar 28.

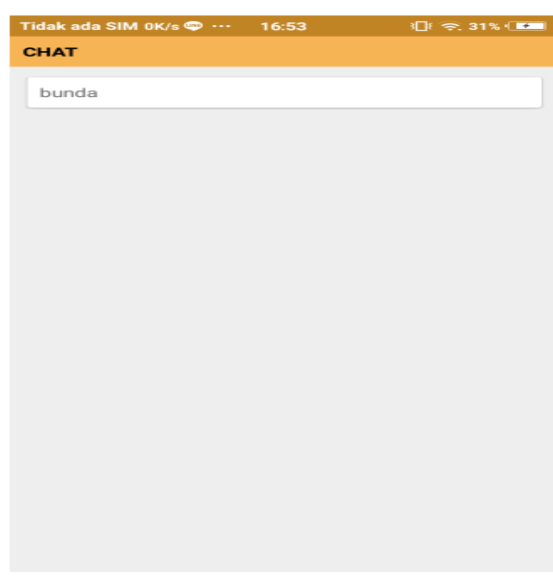

Gambar 26. Implementasi Halan *Chat* Tempat Usaha Akses User.

Ketika menekan tombol "konfirmasi" pada halaman ini, maka sistem<br>menampilkan halaman *input* data menampilkan halaman *input* data konfirmasi pembayaran seperti pada Gambar 27.

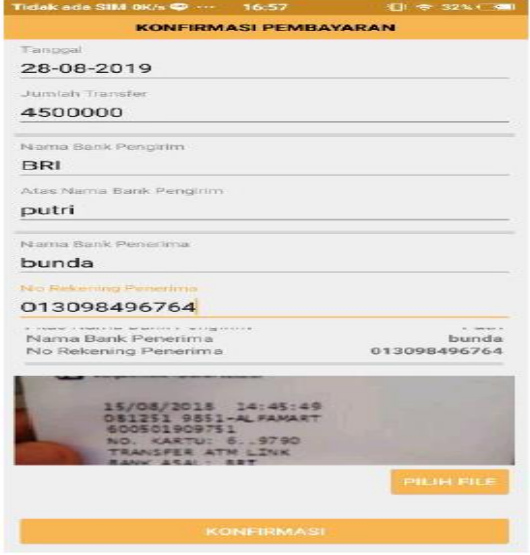

Gambar 27. Implementasi Halaman Input Data Konfirmasi Pembayaran Akses User

Gambar 28. Implementasi Halaman Pembayaran Akses User

### f. Implementasi Halaman Profil

Implementasi halama profil dipergunakan oleh user (pengguna) untuk mengolah data profil. Di dalam halaman ini terdapat tombol "edit", "tentang", dan "*logout*" seperti pada Gambar 29.

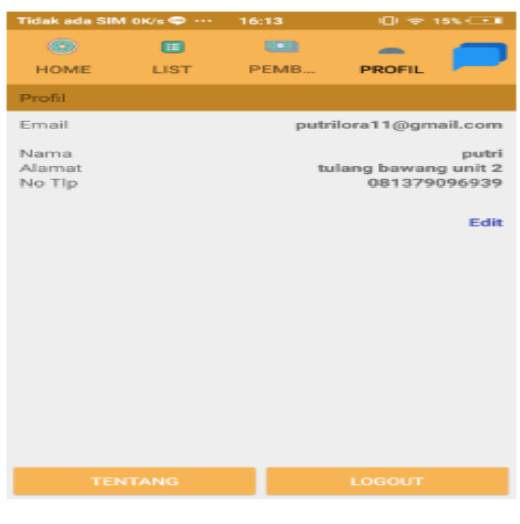

Gambar 29. Implementasi Halaman Akses User

# g. Implementasi Halaman *Chat*

Halaman ini digunakan oleh masyarakat (pengguna) dalam berkomunikasi melalui pesan singkat (*chat*) kepada pelaku usaha. Adapun implementasi halaman *chat* akses masyarakat (pengguna) adalah seperti pada gambar 30.

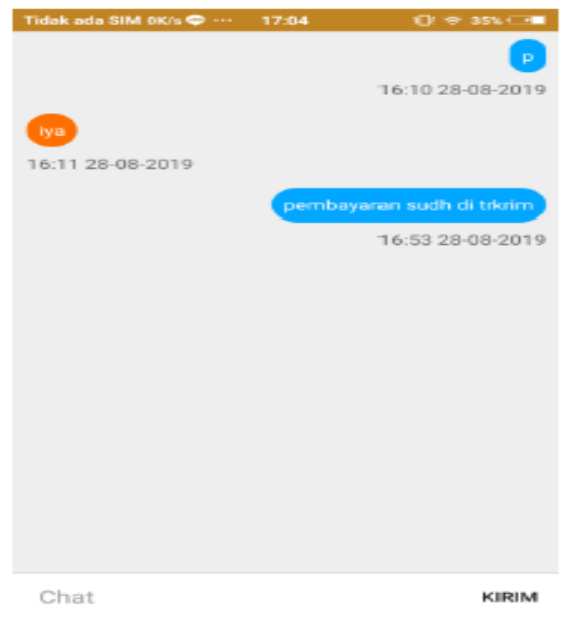

Gambar 30. Implementasi Halaman *Chat*  Akses User

# 4. KESIMPULAN

Adapun kesimpulan dari implementasi sistem informasi penyewaan *guest house* berbasis Android adalah sebagai berikut :

- a. Sistem yang dibangun dapat memudahkan pelaku usaha dalam memberikan informasi mengenai jenis usaha *guest house* yang dimilikinya.
- b. Sistem ini dapat digunakan sebagai wadah informasi mengenai *guest house*  oleh pelaku usaha karena di dalamnya terdapat lokasi tempat *guest house* beserta harga dan fasilitasnya.
- c. Sistem dapat memudahkan user (pengguna) dalam mendapatkan informasi mengenai *guset house* dan memudahkan dalam berkomunikasi dengan pemiliknya.

### 5. SARAN

Penelitian ini dapat dikembangkan dengan menambahkan dalam sistem testimoni dari user (pengguna) guest house dan perangkingan guest house yang terbaik.

# UCAPAN TERIMA KASIH

Penulis mengucapkan terima kasih kepada Tim Redaksi Jurnal Teknika Politeknik Negeri Sriwijaya yang telah memberi memberi kesempatan, sehingga artikel ilmiah ini dapat diterbitkan.

# DAFTAR PUSTAKA

- [1]. Wahyu, Kalis Herdianto., dan Cahyo, Nugroho. 2016. Sistem Informasi Rumah Kost Berbasis Android Di Wilayah AUB Surakarta. Jurnal Ilmiah *Go Infotech*, Volume. 22, No. 2, ISSN: 1693-590x.
- [2] Rosaldi, Dadi., dkk. 2016. Aplikasi Isstem Informasi Pencarian Tempat Kos Di Kota Bandung Berbasis Android. Jurnal *Computech* dan Bisnis, Vol. 10, No. 1, ISSN: 2442- 4943.
- [3] Rosaldi, Dadi., dkk. 2016. Aplikasi Isstem Informasi Pencarian Tempat Kos Di Kota Bandung Berbasis Android. Jurnal *Computech* dan Bisnis, Vol. 10, No. 1, ISSN: 2442- 4943.
- [4] Hati, G.M., Suprayogi, A. and Sasmito, B., 2013 Aplikasi Penanda Lokasi Peta Digital Berbasis Mobile GIS pada Smartphone Android. *Jurnal Geodesi Undip*, *2*(4).
- [5] Grarian, R.P., Suprayogi, A. and Yuwono, B.D., 2015. Pembuatan aplikasi mobile gis berbasis android untuk informasi pariwisata di kabupaten gunungkidul. *Jurnal Geodesi Undip*, *4*(2), pp.241-247.